# **4.11 Script for Administering Mathematics**

# **4.11.1 Grades 3, 4, and 5 Mathematics – All Units**

The administration script under Section 4.11.1 will be used for all units of the Grades 3-5 mathematics test.

On the first read through, TAs are required to adhere to the scripts provided in this manual for administering the CCRS summative assessment. Read word-for-word the bold instructions in each SAY box to students. You may not modify or paraphrase the wording in the SAY boxes. Some of the SAY boxes are outlined with a dashed line and should ONLY be read aloud if they are applicable to your students. Some directions may differ slightly by unit and are noted within the administration script.

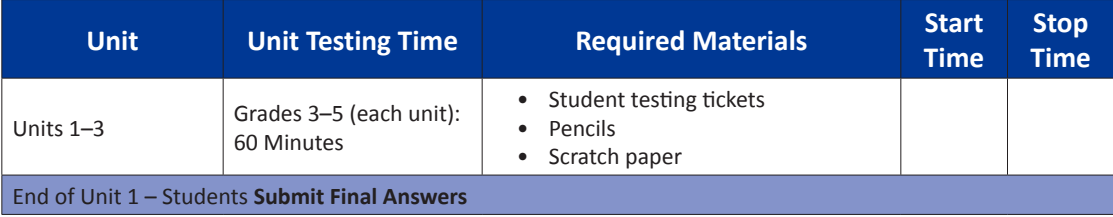

It is critical to ensure that students have the appropriate accommodations prior to testing. Refer to Section 3.3 for further instructions on how to check accommodations. Test Administrators must make sure all testing devices are turned on and have the TestNav application open. Make sure all testing devices display the **Sign-In** screen as shown under the Checking Audio Section. **If headphones are needed for Text-to-Speech (TTS) accommodation purposes, make sure they are plugged in prior to launching TestNav (except for headphones that are used as noise buffers).**

**Cosa dire Oggi, sosterrete la verifica di matematica.**

**Sul banco non potete tenere alcun dispositivo elettronico diverso dal dispositivo di prova. Non è consentito telefonare, inviare messaggi, scattare foto o navigare su Internet. Se avete in questo momento con voi dei dispositivi elettronici non autorizzati, compresi i cellulari, spegneteli e alzate la mano. Qualora durante la prova risultaste in possesso di dispositivi elettronici non autorizzati, la vostra verifica potrebbe non essere valutata.**

If a student raises his or her hand, collect the electronic device (or follow DoDEA policy) and store it until the unit is complete. Certain electronic devices may be allowed for accommodations purposes only during testing. Please contact your STC if you have questions regarding electronic devices.

# **Checking Audio (for Mathematics TTS accommodation only)**

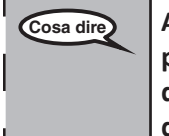

Cosa dire **Assicuratevi che le cuffie siano collegate e indossatele. Sulla schermata di seguito, il<sup>1</sup> pulsante "Accedi" è un link denominato "Test audio". Selezionate il link per assicurarvi di sentire bene dalle cuffie e regolate il volume al massimo. Potete regolare il volume durante la prova.**

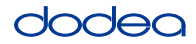

See below for a screenshot of the **Test Audio** function. Test Administrators should assist students with audio adjustments as needed.

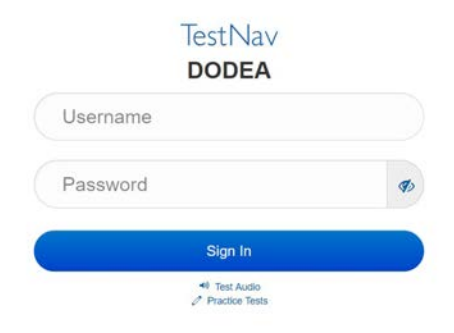

# **Instructions for Logging In**

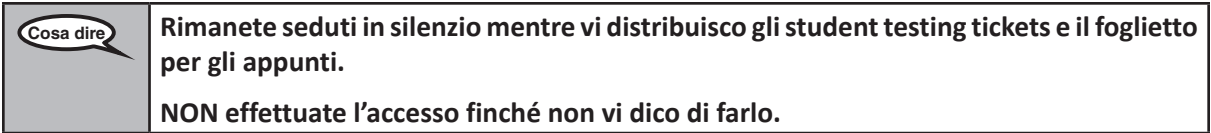

Distribute scratch paper, mathematics reference sheets (Grade 5 only, if locally printed), and student testing tickets as well as optional mathematics tools as applicable. Make sure students have pencils. If a student has a calculator accommodation in his or her IEP, Section 504 plan, or ELL plan make sure the student receives the appropriate device.

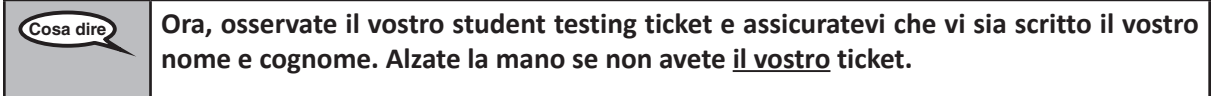

If a student has the wrong ticket, provide the correct student testing ticket to the student. If you do not have the correct student testing ticket, contact the STC. The same testing ticket will be used for all units of the test.

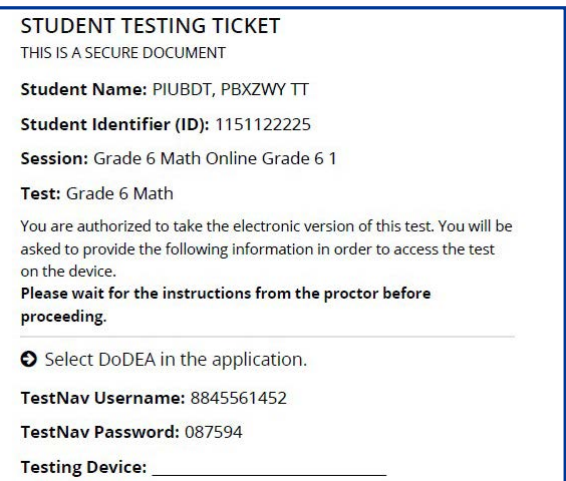

**Grades 3, 4, and 5 Mathematics** *<u>Aathemath</u>* **All Units All Units** 

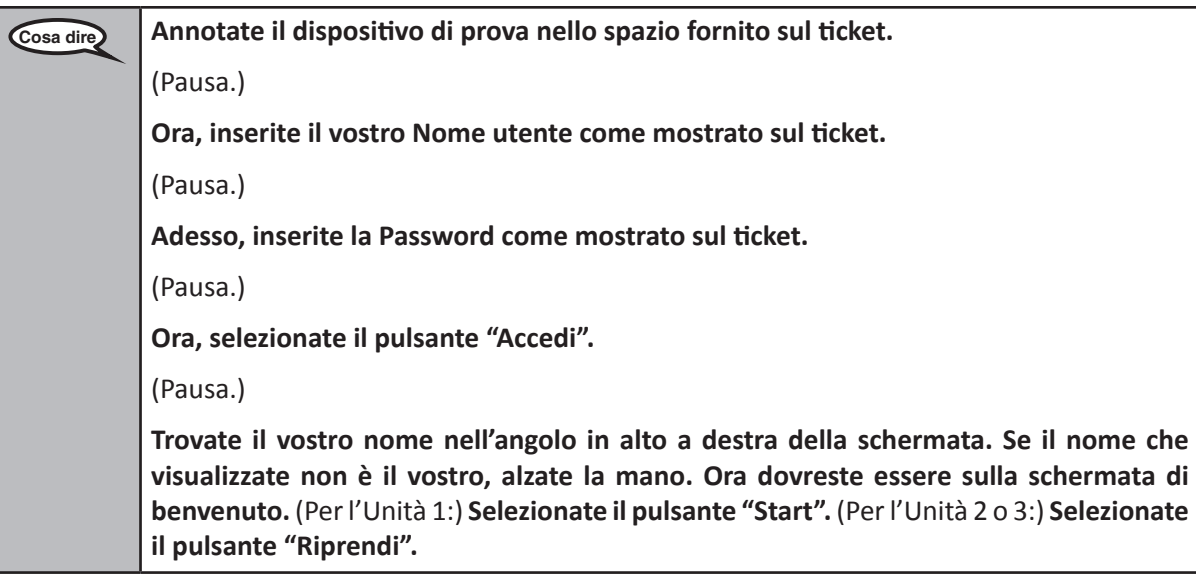

**Circulate throughout the room to make sure all students have successfully logged in.** Retype the Username and Password for a student, if necessary. Passwords are not case sensitive. If the student does not see his or her correct name on the login screen, sign out of the test and log the student back in with the correct student testing ticket.

# **Instructions for Administering All Units**

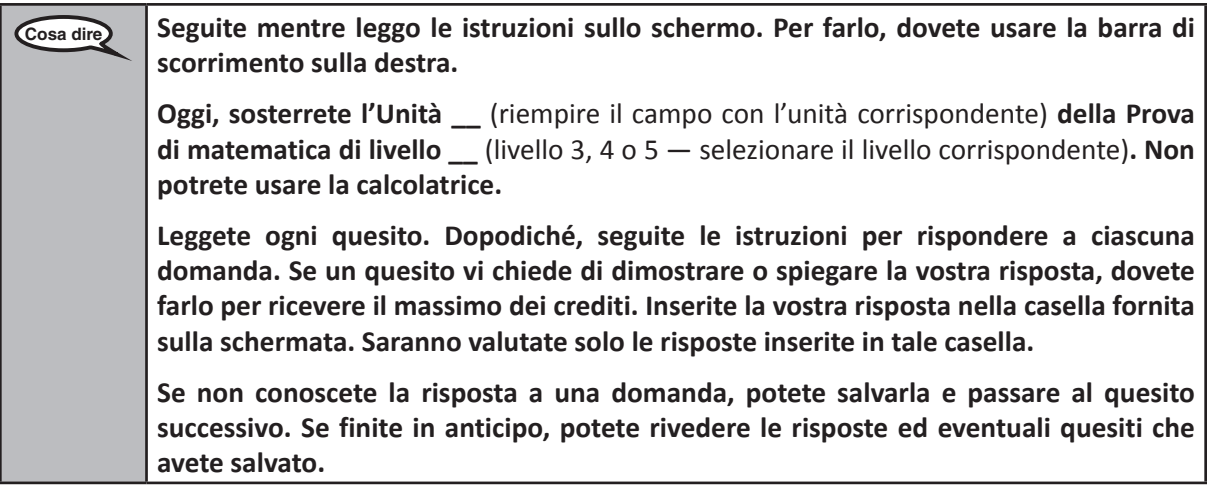

**Cosa dire Siamo giunti al termine delle istruzioni della prova. Non proseguite finché non vi sarà detto.**

> **Durante la prova, alzate la mano se avete difficoltà con il dispositivo di prova, in modo da potervi prestare assistenza. Non potrò aiutarvi con le domande o gli strumenti online durante la prova.**

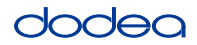

Read from OPTION A, B, or C below based on local policy (refer to your STC).

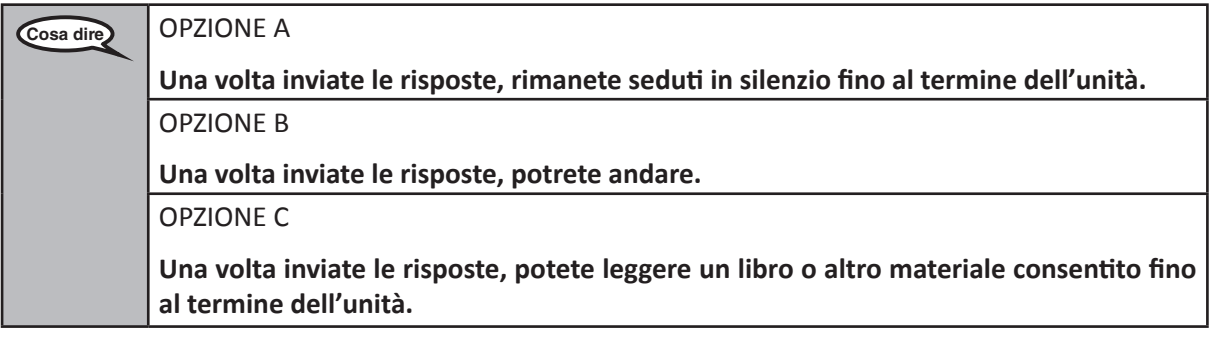

**Cosa dire Avete domande?**

Answer any questions.

# **Instructions for Starting the Test**

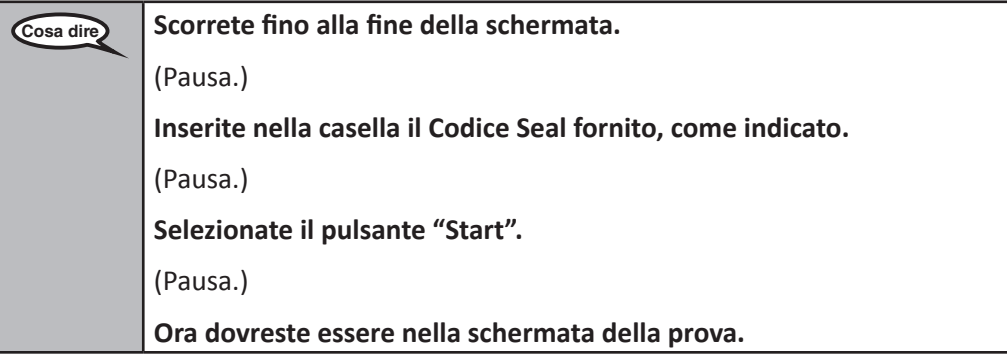

Pause to make sure all students are in the correct unit.

**Cosa dire Avrete 60 minuti per completare questa unità. Inoltre, vi informerò quando mancheranno 10 minuti al termine della prova. Ora potete iniziare a lavorare.**

Write the starting time and stopping time in the timing box (Figure 3.0 Timing Box Example).

Actively proctor while students are testing:

- Redirect students as necessary (Section 4.7.3).
- If technology issues occur during testing, assist students as needed. Follow the protocol in Section 4.7.1, as applicable, if any technology issues cause a disruption.
- If testing is completed testing for the day, make sure they log-out of TestNav.
- Collect test materials as students complete testing (Section 4.9.2).
- If students have questions about an item, tell them, "Do the best you can."
- If students indicate that a test item is not functioning appropriately, refer to Section 4.7.5.

**Grades 3, 4, and 5 Mathematics**<br>All Units **Mathematics All Units**

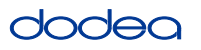

# **Instructions for Taking a Break During Testing and Testing Interruptions**

The following are permitted during test administration at the discretion of the TA:

- One stretch break of up to three minutes for the entire classroom during testing for each unit. The stopping time should be adjusted by no more than three minutes if there is a stretch break.
- Individual restroom breaks during testing (do not adjust stop time).

The following security measures must be followed:

- Students must be supervised.
- Student screens must not be visible to other students.
- Students are not permitted to talk to each other during testing or breaks during testing.
- Students are not permitted to use electronic devices, play games, or engage in activities that may compromise the validity of the test.

If taking a three-minute stand and stretch break during the unit:

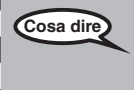

**Cosa dire Interrompetevi e coprite o spegnete lo schermo. Faremo una pausa stretching di tre minuti, in silenzio. Non è consentito parlare.**

After taking a classroom break, be sure students are seated and device screens are visible:

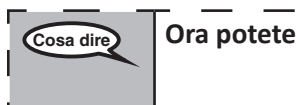

**Cosa dire Ora potete riprendere la prova.**

# **Instructions for When 10 Minutes of Unit Time Remain**

When 10 minutes of unit time remain,

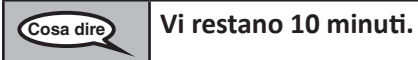

Continue to actively proctor while students are testing.

## **Instructions for Ending the Unit**

When the unit time is finished, read the following optional SAY box if there are students still actively testing. If a second unit will be administered after a short break, stop the directions after exiting the unit. (Do not have students log out of TestNav.)

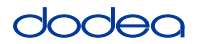

**Optional SAY box if students are still testing:**

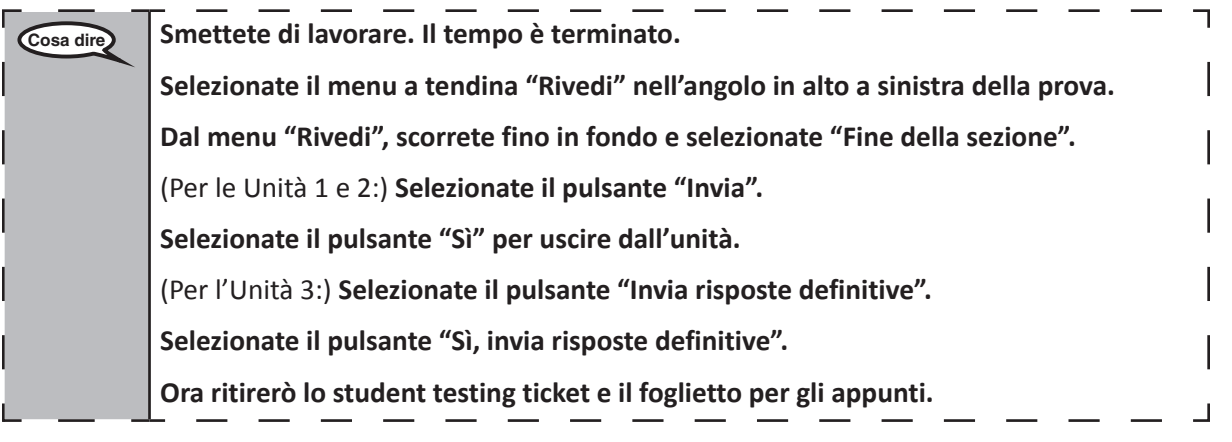

- Circulate throughout the room to make sure all students have successfully logged off. Then, collect student testing tickets and scratch paper.
- Ensure all students are in Exited status if they have completed testing for the day and logged out of TestNav, or submitted for scoring status if they have finished all units.
- Return all test materials to your STC. Report any missing materials and absent students.
- Report any testing irregularities to your STC.

If you are administering more than one unit in the same day, allow students to take a short break (e.g., restroom break, stretch break) or extended break (e.g., lunch). Once students have returned and are seated, read the script to move on to the next unit.

# **4.11.2 Grades 6, 7 and High School Mathematics – Unit 1**

The administration script under Section 4.11.2 will be used for Unit 1 of the Grades 6, 7 and High School mathematics test. Refer to Section 4.11.4 for the administration script for Unit 2 and Unit 3. The administration script for Unit 1 of the Grade 8 mathematics assessments can be found in Section 4.11.3.

On the first read through, TAs are required to adhere to the scripts provided in this manual for administering the CCRS summative assessment. Read word-for-word the bold instructions in each SAY box to students. You may not modify or paraphrase the wording in the SAY boxes. Some of the SAY boxes are outlined with a dashed line and should ONLY be read aloud if they are applicable to your students. Some directions may differ slightly by unit and are noted within the administration script.

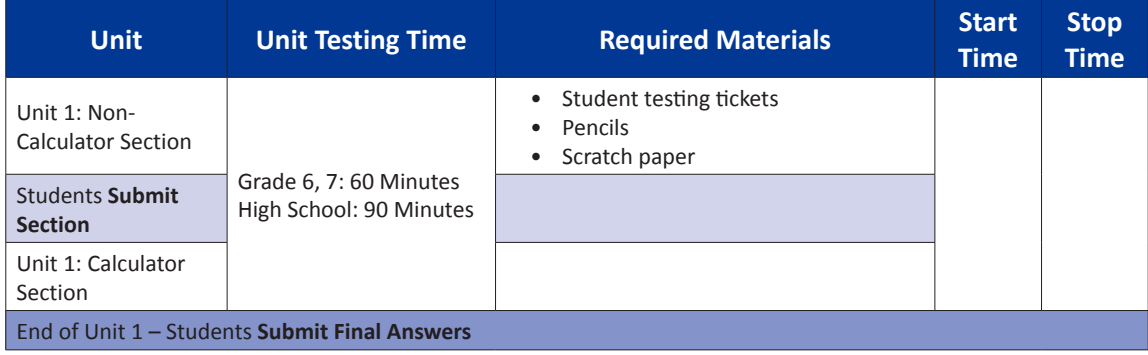

It is critical to ensure that students have the appropriate accommodations prior to testing. Refer to Section 3.3 for further instructions on how to check accommodations. Test Administrators must make sure all testing devices are turned on and have the TestNav application open. Make sure all testing devices display the **Sign-In** screen as shown under the Checking Audio Section. **If headphones are needed for TTS accommodation purposes, make sure they are plugged in prior to launching TestNav (except for headphones that are used as noise buffers).**

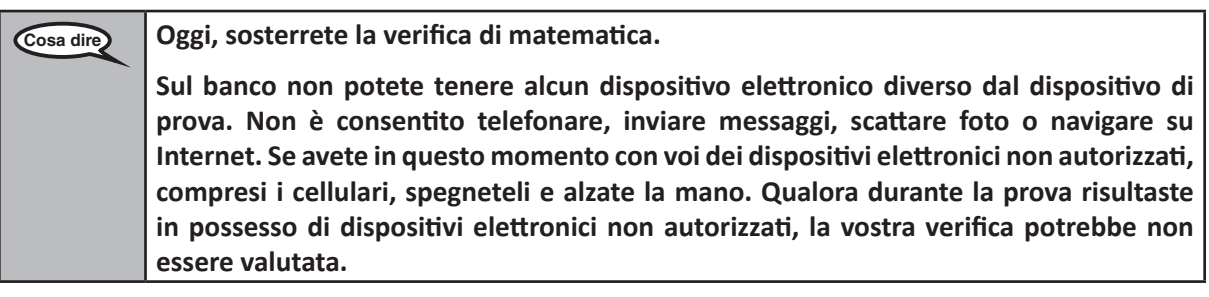

If a student raises his or her hand, collect the electronic device (or follow DoDEA policy) and store it until the unit is complete. Certain electronic devices may be allowed for accommodations purposes only during testing. Please contact your STC if you have questions regarding electronic devices.

# **Checking Audio (for Mathematics TTS accommodation only)**

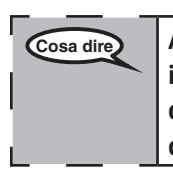

**Cosa dire Assicuratevi che le cuffie siano collegate e indossatele. Sulla schermata di seguito, il pulsante "Accedi" è un link denominato "Test audio". Selezionate il link per assicurarvi di sentire bene dalle cuffie e regolate il volume al massimo. Potete regolare il volume durante la prova.** 

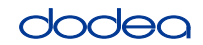

See below for a screenshot of the **Test Audio** function. Test Administrators should assist students with audio adjustments as needed.

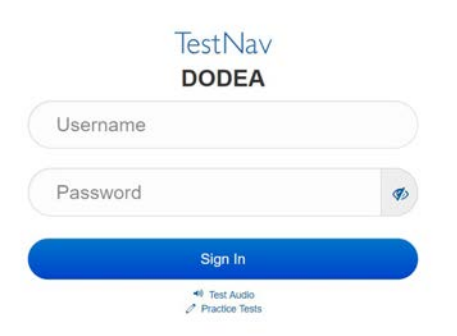

# **Instructions for Logging In**

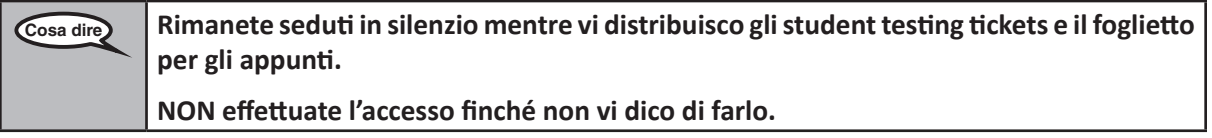

Distribute scratch paper, mathematics reference sheets (if locally printed), and student testing tickets as well as optional mathematics tools as applicable. Make sure students have pencils. If a student has a calculator accommodation in his or her IEP, Section 504 plan, or ELL plan make sure the student receives the appropriate device.

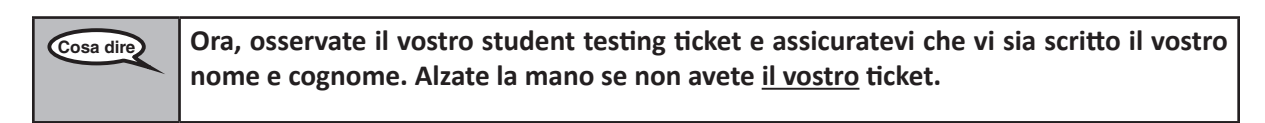

If a student has the wrong ticket, provide the correct student testing ticket to the student. If you do not have the correct student testing ticket, contact the STC. The same testing ticket will be used for all units of the test.

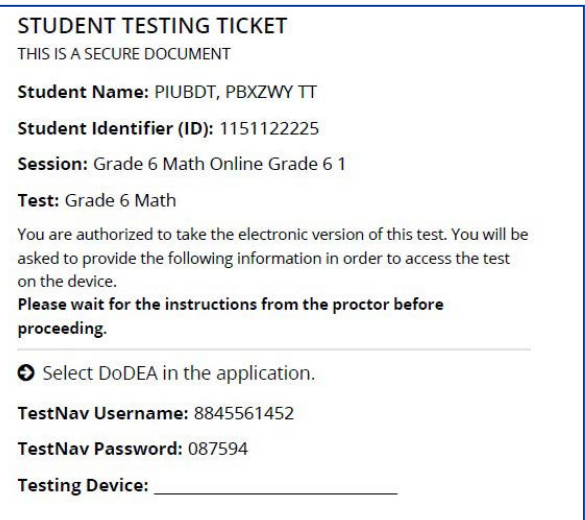

**Grades 6, 7 and Mathematics High School Unit 1**

# **OCLOS**

**Grades 6, 7 and High School Mathematics Unit 1**

1 School emati **Cosa dire Annotate il dispositivo di prova nello spazio fornito sul ticket.**  (Pausa.) **Ora, inserite il vostro Nome utente come mostrato sul ticket.** (Pausa.) **Adesso, inserite la Password come mostrato sul ticket.** (Pausa.) **Ora, selezionate il pulsante "Accedi".** (Pausa.) **Trovate il vostro nome nell'angolo in alto a destra della schermata. Se il nome che visualizzate non è il vostro, alzate la mano. Ora dovreste essere sulla schermata di "Benvenuto". Selezionate il pulsante "Start" per l'Unità 1.**

**Circulate throughout the room to make sure all students have successfully logged in.** Retype the Username and Password for a student, if necessary. Passwords are not case sensitive. If the student does not see his or her correct name on the login screen, sign out of the test and sign back in with the correct student testing ticket.

# **Instructions for Administering Unit 1**

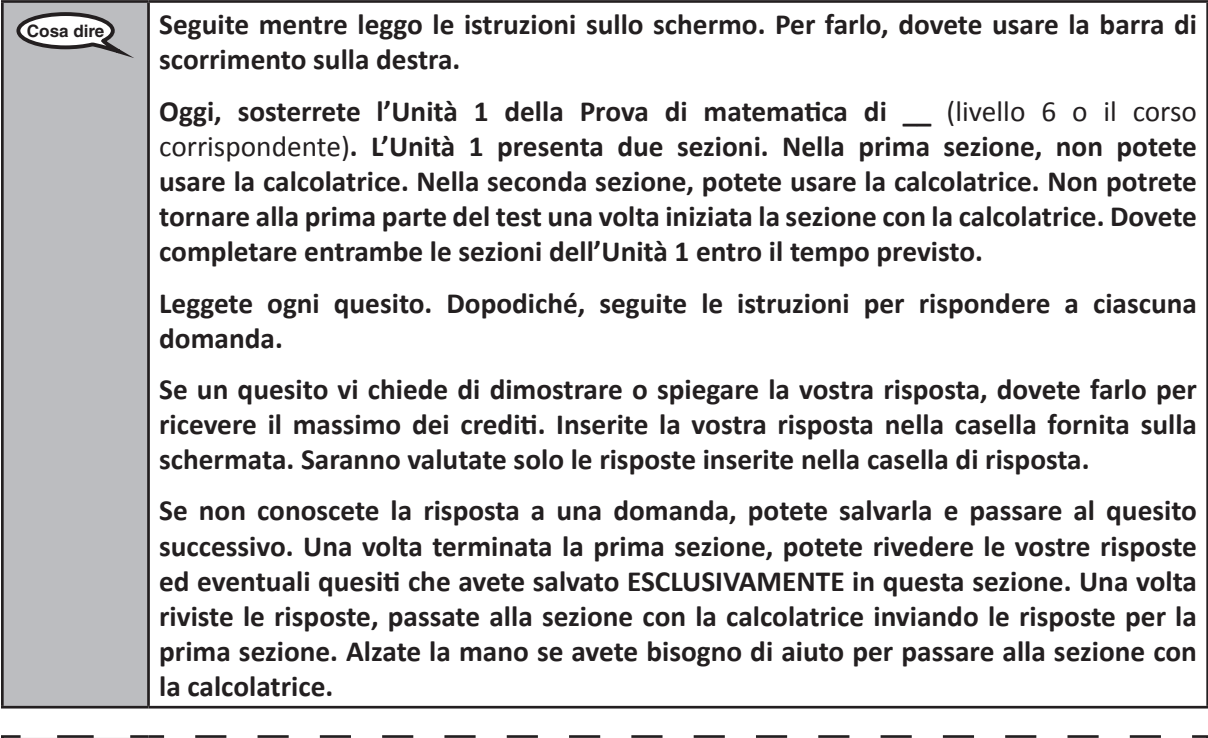

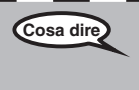

**Cosa dire FACOLTATIVO SE SI UTILIZZANO CALCOLATRICI TASCABILI: Quando siete pronti a**  I **passare alla sezione con la calcolatrice, alzate la mano per riceverla.**

CADCL

**Grades 6, 7 and**

**Mathematics High School**

**Mathema** 

**Unit 1**

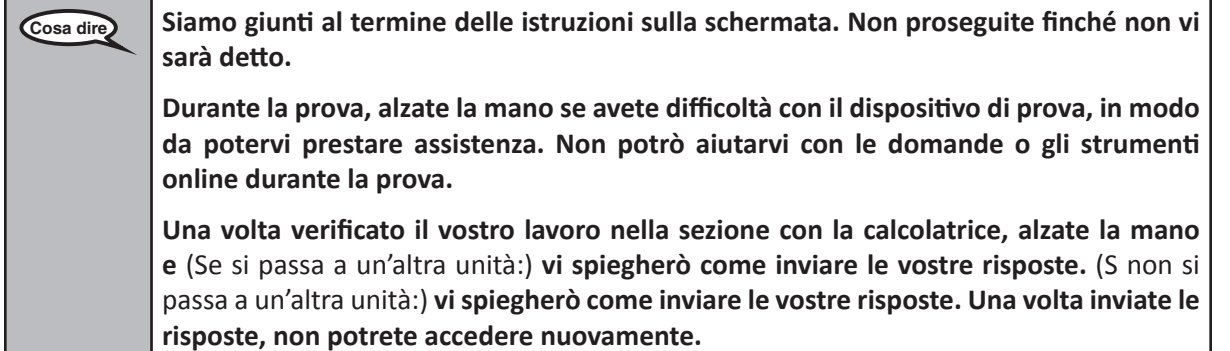

Read from OPTION A, B, or C below based on local policy (refer to your STC).

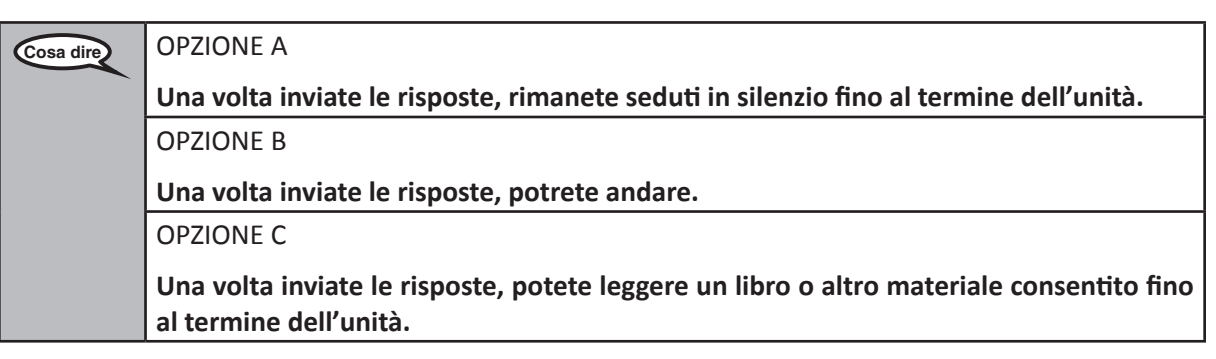

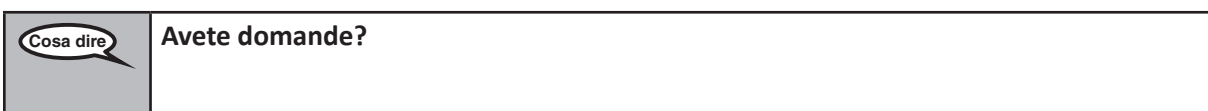

Answer any questions.

# **Instructions for Starting the Test**

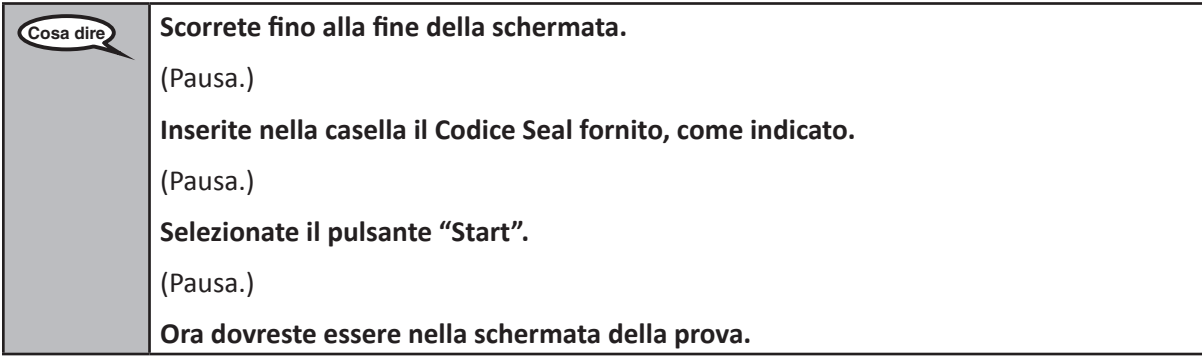

Pause to make sure all students are in the correct unit.

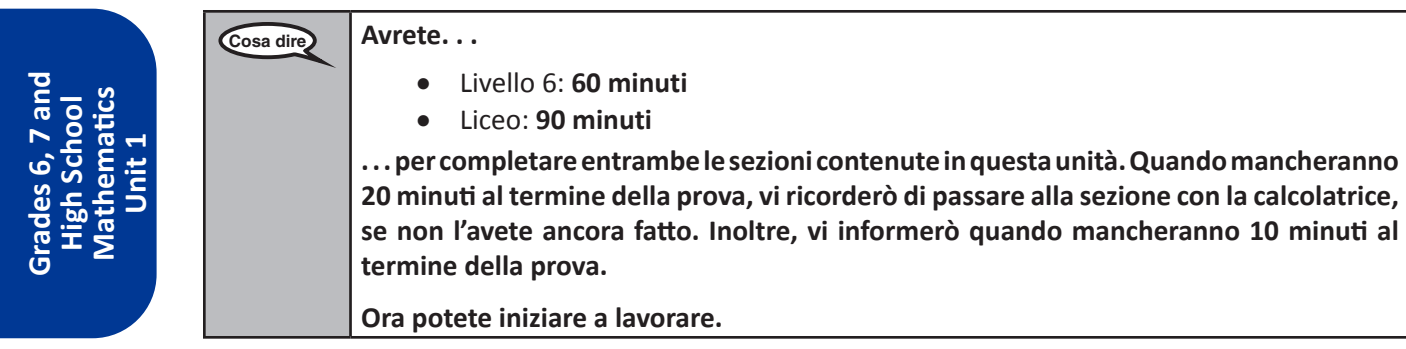

Write the starting time and stopping time in the timing box (Figure 3.0 Timing Box Example).

Actively proctor while students are testing:

- Redirect students as necessary (Section 4.7.3).
- If technology issues occur during testing, assist students as needed. Follow the protocol in Section 4.7.1, as applicable, if any technology issues cause a disruption.
- If you are assisting students and see "Submit Section" or "Start Section" on the TestNav screen, this means that the student is ready to transition into the calculator section. Ensure students are moving on to the calculator section. When the non-calculator section is complete, students will need to "Submit Section" in order to move on to the calculator section and log out of TestNav as they complete the unit (Section 4.9.1).
- Distribute grade/course-appropriate/accommodation-appropriate calculators (if using handheld calculators) when students complete the non-calculator section (refer to Section 4.2 for more information).
- If testing is completed testing for the day, make sure they log-out of TestNav.
- Collect test materials as students complete testing (Section 4.9.2).
- If students have questions about an item, tell them, "Do the best you can."
- If students indicate that a test item is not functioning appropriately, refer to Section 4.7.5.

## **Instructions for Taking a Break During Testing and Testing Interruptions**

The following are permitted during test administration at the discretion of the TA:

- One stretch break of up to three minutes for the entire classroom during testing for each unit. The stopping time should be adjusted by no more than three minutes if there is a stretch break.
- Individual restroom breaks during testing (do not adjust stop time).

The following security measures must be followed:

- Students must be supervised.
- Student screens must not be visible to other students.
- Students are **not permitted to talk to each other** during testing or breaks during testing.
- Students are not permitted to use electronic devices, play games, or engage in activities that may compromise the validity of the test.

If taking a three-minute stand and stretch break during the unit:

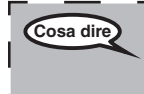

**Cosa dire Interrompetevi e coprite o spegnete lo schermo. Faremo una pausa stretching di tre minuti, in silenzio. Non è consentito parlare.**

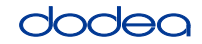

**Grades 6, 7 and**

**Mathematics High School**

**Unit 1**

After taking a classroom break, be sure students are seated and device screens are visible:

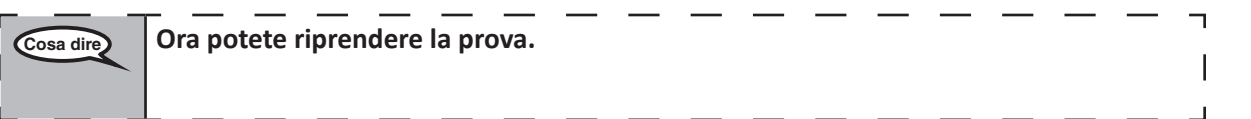

# **Instructions for When 20 Minutes of Unit Time Remain** When 20 minutes of unit time remain,

**Cosa dire Vi restano 20 minuti. Vi ricordo che, entro questo lasso di tempo, è necessario completare entrambe le sezioni.**

# **Instructions for When 10 Minutes of Unit Time Remain**

When 10 minutes of unit time remain,

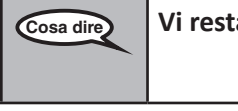

**Cosa dire Vi restano 10 minuti.**

Continue to actively proctor while students are testing.

# **Instructions for Ending the Unit**

When the unit time is finished, read the following optional SAY box if there are students still actively testing. If a second unit will be administered after a short break, stop the directions after exiting the unit. (Do not have students log out of TestNav.)

# **Optional SAY box if students are still testing:**

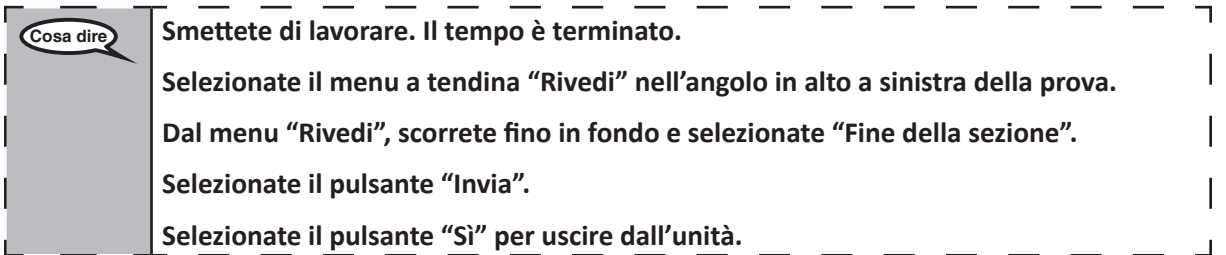

If testing is completed for the day:

- Circulate throughout the room to make sure all students have successfully logged off. Then, collect student testing tickets and scratch paper.
- Ensure all students are in **Exited** status for the unit in Pearson Access at the end of the unit.
- Return all test materials to your STC. Report any missing materials and absent students.
- Report any testing irregularities to your STC.

If you are administering more than one unit in the same day, allow students to take a short break (e.g., restroom break, stretch break) or extended break (e.g., lunch). Once students have returned and are seated, read the script to move on to the next unit.

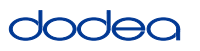

# **4.11.3 Grade 8 Mathematics – Unit 1**

The administration script under Section 4.11.3 will be used for Unit 1 of the Grade 8 mathematics test. Refer to Section 4.11.4 for the administration script for Unit 2 and Unit 3. The administration script for Unit 1 of the Grades 6, 7 and high school mathematics assessment can be found in section 4.11.2.

On the first read through, TAs are required to adhere to the scripts provided in this manual for administering the CCRS summative assessment. Read word-for-word the bold instructions in each SAY box to students. You may not modify or paraphrase the wording in the SAY boxes. Some of the SAY boxes are outlined with a dashed line and should ONLY be read aloud if they are applicable to your students. Some directions may differ slightly by unit and are noted within the administration script.

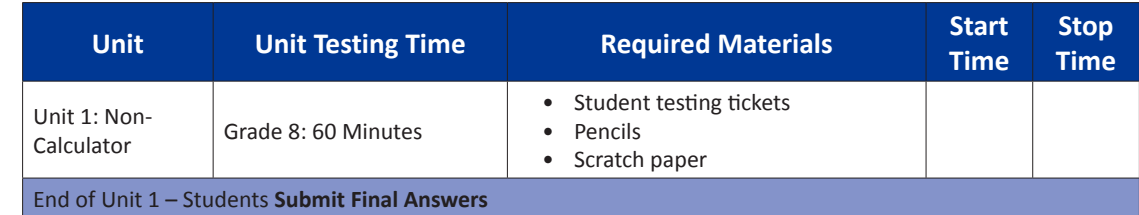

It is critical to ensure that students have the appropriate accommodations prior to testing. Refer to Section 3.3 for further instructions on how to check accommodations. Speak to your STC to determine who will complete this task prior to testing. Test Administrators must make sure all testing devices are turned on and and have the TestNav application open. Make sure all testing devices display the **Sign-In** screen as shown under the Checking Audio Section. **If headphones are needed for TTS accommodation purposes, make sure they are plugged in prior to launching TestNav (except for headphones that are used as noise buffers).**

# **Cosa dire Oggi, sosterrete la verifica di matematica.**

**Sul banco non potete tenere alcun dispositivo elettronico diverso dal dispositivo di prova. Non è consentito telefonare, inviare messaggi, scattare foto o navigare su Internet. Se avete in questo momento con voi dei dispositivi elettronici non autorizzati, compresi i cellulari, spegneteli e alzate la mano. Qualora durante la prova risultaste in possesso di dispositivi elettronici non autorizzati, la vostra verifica potrebbe non essere valutata.**

If a student raises his or her hand, collect the electronic device (or follow DoDEA policy) and store it until the unit is complete. Certain electronic devices may be allowed for accommodations purposes only during testing. Please contact your STC if you have questions regarding electronic devices.

# **Checking Audio (for Mathematics TTS accommodation only)**

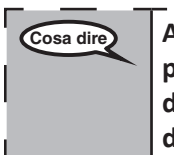

**Cosa dire Assicuratevi che le cuffie siano collegate e indossatele. Sulla schermata di seguito, il pulsante "Accedi" è un link denominato "Test audio". Selezionate il link per assicurarvi di sentire bene dalle cuffie e regolate il volume al massimo. Potete regolare il volume durante la prova.**

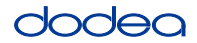

See below for a screenshot of the **Test Audio** function. Test Administrators should assist students with audio adjustments as needed.

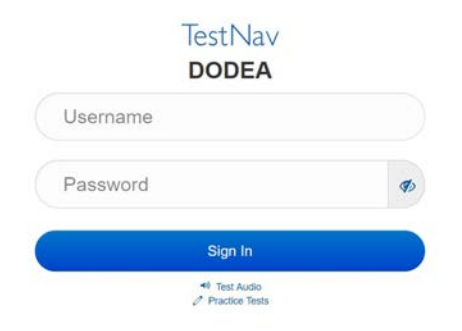

# **Instructions for Logging In**

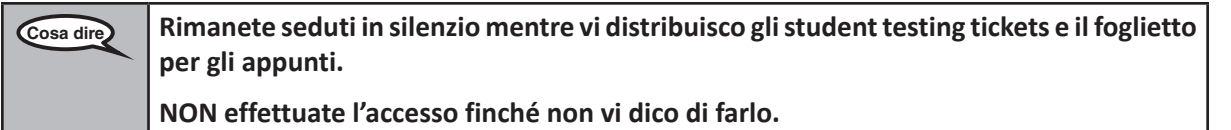

Distribute scratch paper, mathematics reference sheets (if locally printed), and student testing tickets as well as optional mathematics tools as applicable. Make sure students have pencils. If a student has a calculator accommodation in his or her IEP, Section 504 plan, or ELL plan make sure the student receives the appropriate device.

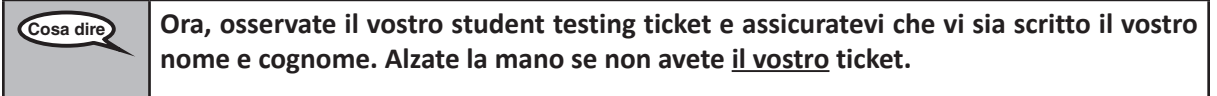

If a student has the wrong ticket, provide the correct student testing ticket to the student. If you do not have the correct student testing ticket, contact the STC. The same testing ticket will be used for all units of the test.

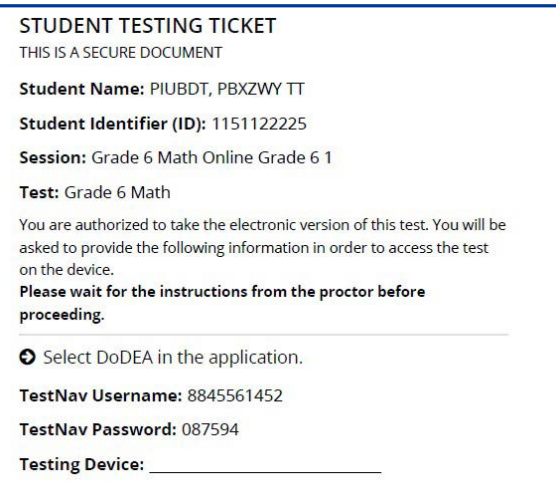

# dodeo

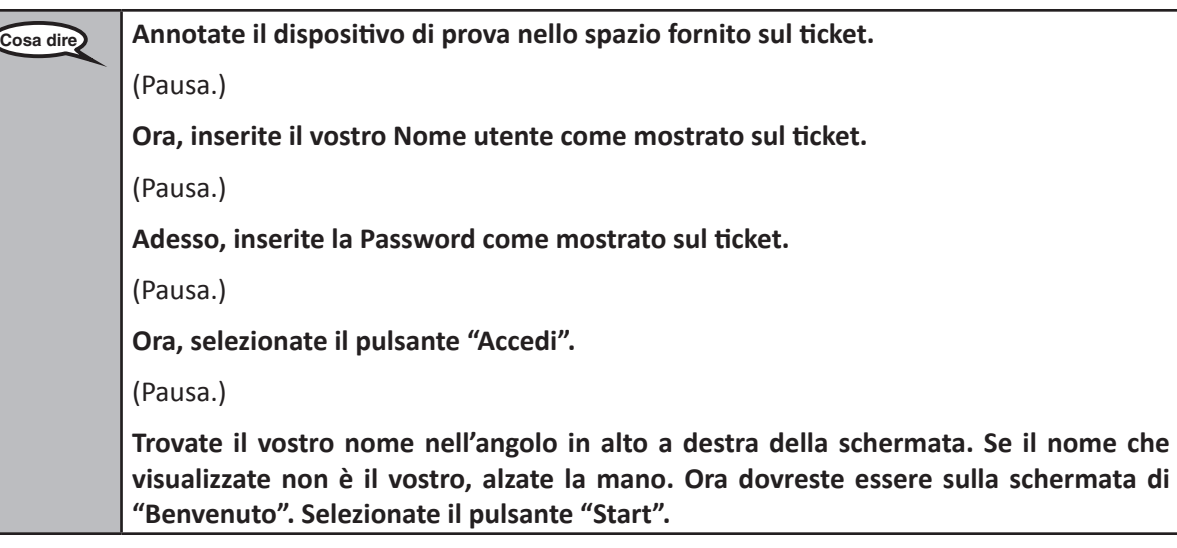

**Circulate throughout the room to make sure all students have successfully logged in.** Retype the Username and Password for a student, if necessary. Passwords are not case sensitive. If the student does not see his or her correct name on the login screen, close the browser, open a new browser window, and log the student back in with the correct student testing ticket.

# **Instructions for Administering Unit 1**

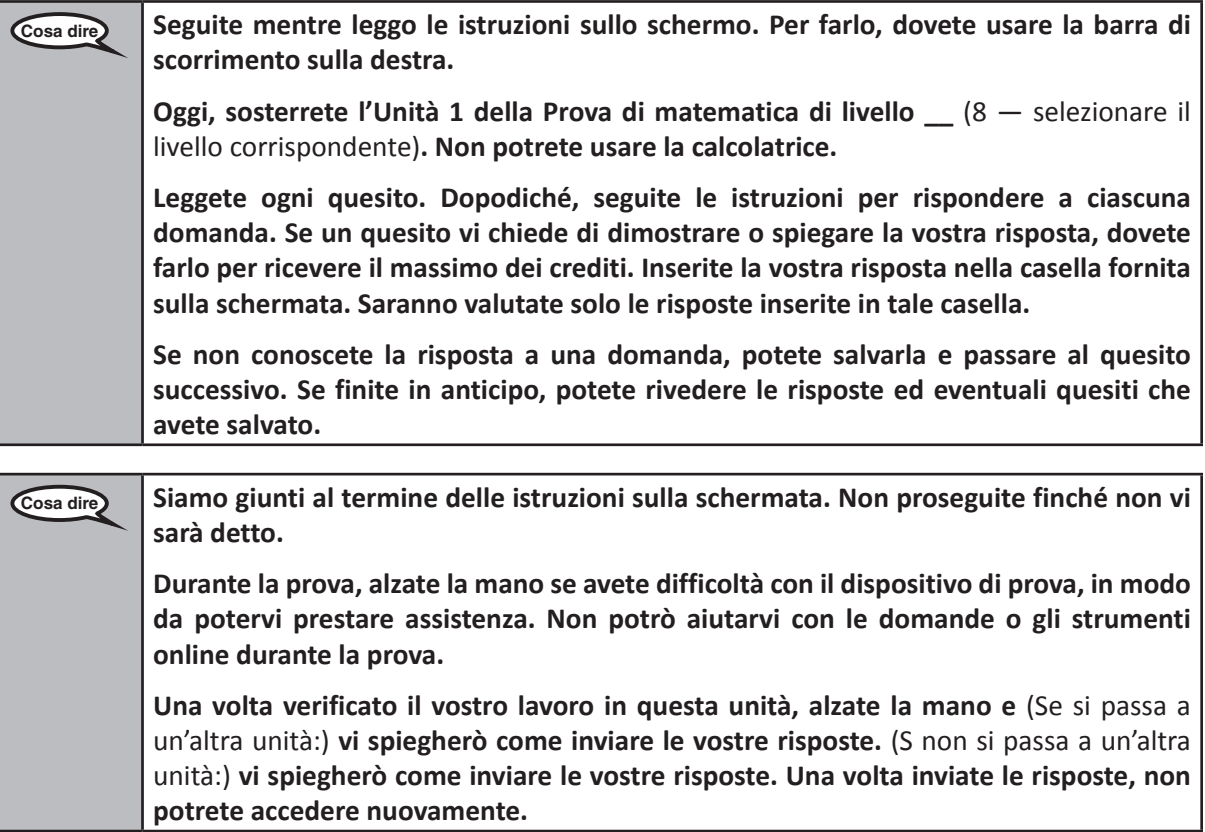

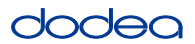

Read from OPTION A, B, or C below based on your local policy (refer to your STC).

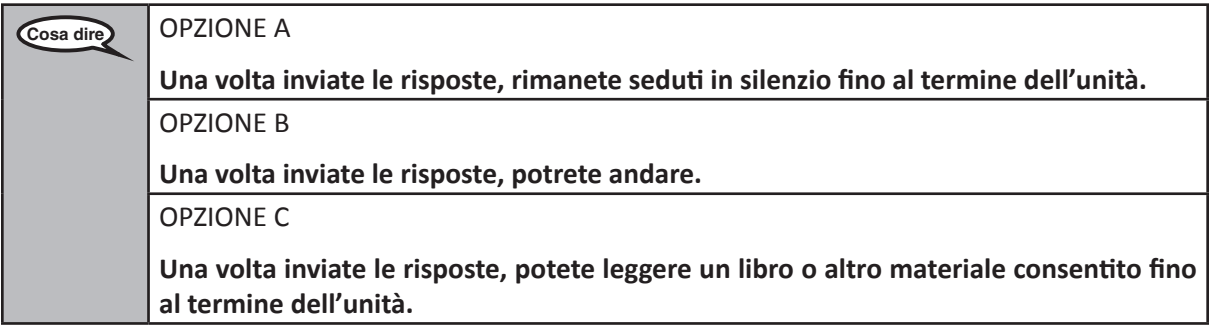

**Cosa dire Avete domande?**

Answer any questions.

# **Instructions for Starting the Test**

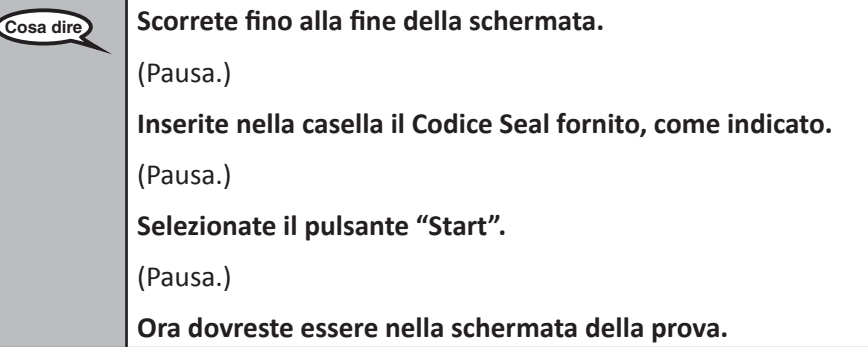

Pause to make sure all students are in the correct unit.

**Cosa dire Avrete 60 minuti per completare questa unità. Inoltre, vi informerò quando mancheranno 10 minuti al termine della prova. Ora potete iniziare a lavorare.**

Write the starting time and stopping time in the timing box (Figure 3.0 Timing Box Example).

Actively proctor while students are testing:

- Redirect students as necessary (Section 4.7.3).
- If technology issues occur during testing, assist students as needed. Follow the protocol in Section 4.7.1, as applicable, if any technology issues cause a disruption.
- If testing is completed testing for the day, make sure they log-out of TestNav.
- Collect test materials as students complete testing (Section 4.9.2).
- If students have questions about an item, tell them, "Do the best you can."
- If students indicate that a test item is not functioning appropriately, refer to Section 4.7.5.

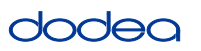

# **Instructions for Taking a Break During Testing and Testing Interruptions**

The following are permitted during test administration at the discretion of the TA:

- One stretch break of up to three minutes for the entire classroom during testing for each unit. The stopping time should be adjusted by no more than three minutes if there is a stretch break.
- Individual restroom breaks during testing (do not adjust stop time).

The following security measures must be followed:

- Students must be supervised.
- Student screens must not be visible to other students.
- Students are not permitted to talk to each other during testing or breaks during testing.
- Students are not permitted to use electronic devices, play games, or engage in activities that may compromise the validity of the test.

If taking a three-minute stand and stretch break during the unit:

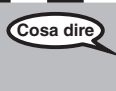

**Cosa dire Interrompetevi e coprite o spegnete lo schermo. Faremo una pausa stretching di tre minuti, in silenzio. Non è consentito parlare.**

After taking a classroom break, be sure students are seated and device screens are visible:

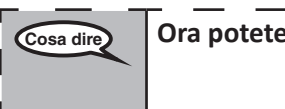

**Cosa dire Ora potete riprendere la prova.**

**Instructions for When 10 Minutes of Unit Time Remain**

When 10 minutes of unit time remain,

**Cosa dire Vi restano 10 minuti.**

Continue to actively proctor while students are testing.

# **Instructions for Ending the Unit**

When the unit time is finished, read the following optional SAY box if there are students still actively testing. If a second unit will be administered after a short break, stop the directions after exiting the unit. (Do not have students log out of TestNav.)

# **Optional SAY box if students are still testing:**

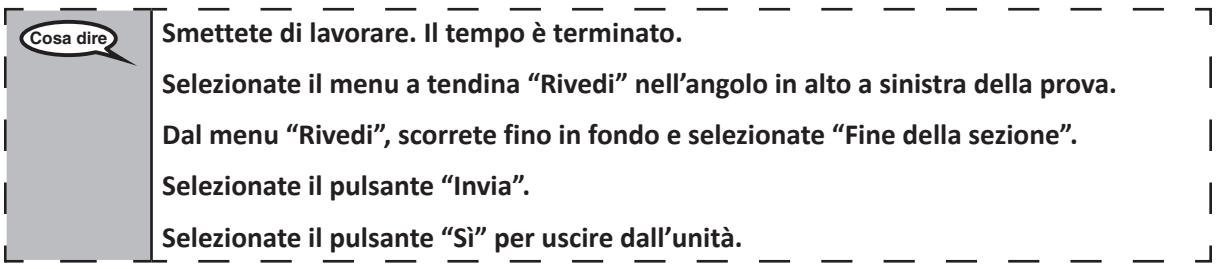

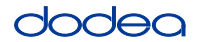

If testing is completed for the day:

- Circulate throughout the room to make sure all students have successfully logged off. Then, collect student testing tickets and scratch paper.
- Ensure all students are in **Exited** status for the unit in Pearson Access at the end of the unit.
- Return all test materials to your STC. Report any missing materials and absent students.
- Report any testing irregularities to your STC.

If you are administering more than one unit in the same day, allow students to take a short break (e.g., restroom break, stretch break) or extended break (e.g., lunch). Once students have returned and are seated, read the script to move on to the next unit.

# **4.11.4 Grades 6–8 – Units 2 and 3 and High School Mathematics – Unit 2**

The administration script under Section 4.11.4 will be used for Unit 2 of the High School mathematics test and Units 2 and 3 of the Grades 6–8 mathematics test. The administration script for Unit 1 of the Grades 6, 7 and high school mathematics assessments can be found in Section 4.11.2. The administration script for Unit 1 of the Grade 8 mathematics assessments can be found in Section 4.11.3.

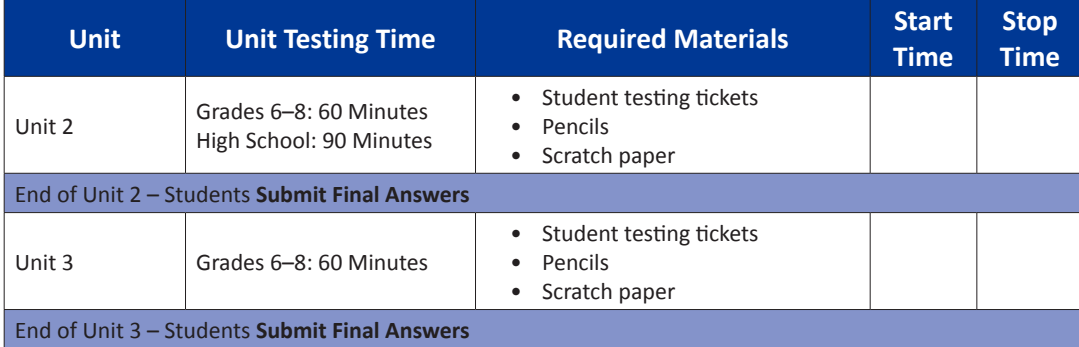

It is critical to ensure that students have the appropriate universal features and accommodations prior to testing. Refer to Section 3.3 for further instructions on how to check accommodations.

Test Administrators must make sure all testing devices are turned on and have the TestNav application open. Make sure all testing devices display the **Sign-In** screen as shown below (under the Checking Audio Section). **If headphones are needed for universal purposes, make sure they are plugged in prior to launching TestNav (except for headphones that are used as noise buffers).**

**Grades 6–8 and High School Mathematics Units 2 and 3**

 $-8$ an

ematics

2 and

# **Cosa dire Oggi, sosterrete la verifica di matematica.**

**Sul banco non potete tenere alcun dispositivo elettronico diverso dal dispositivo di prova. Non è consentito telefonare, inviare messaggi, scattare foto o navigare su Internet. Se avete in questo momento con voi dei dispositivi elettronici non autorizzati, compresi i cellulari, spegneteli e alzate la mano. Qualora durante la prova risultaste in possesso di dispositivi elettronici non autorizzati, la vostra verifica potrebbe non essere valutata.**

If a student raises his or her hand, collect the electronic device (or follow DoDEA policy) and store it until the unit is complete. Certain electronic devices may be allowed for accommodations purposes only during testing. Please contact your STC if you have questions regarding electronic devices.

# **Checking Audio (for Mathematics TTS Accommodation only)**

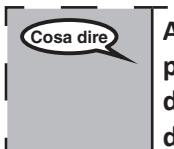

Cosa dire **Assicuratevi che le cuffie siano collegate e indossatele. Sulla schermata di seguito, il<sup>l</sup> pulsante "Accedi" è un link denominato "Test audio". Selezionate il link per assicurarvi di sentire bene dalle cuffie e regolate il volume al massimo. Potete regolare il volume durante la prova.**

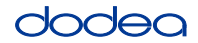

See below for a screenshot of the **Test Audio** function. Test Administrators should assist students with audio adjustments as needed.

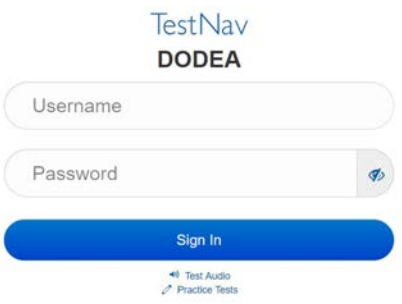

## **Instructions for Logging In**

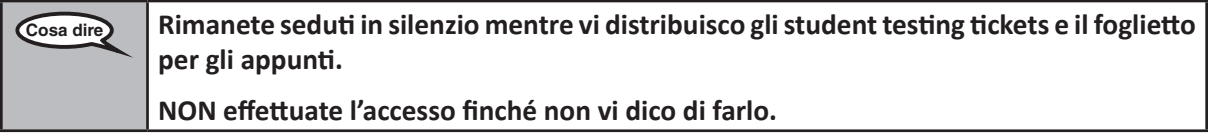

Distribute scratch paper, mathematics reference sheets (if locally printed), and student testing tickets as well as optional mathematics tools as applicable. Make sure students have pencils. If a student has a calculator accommodation in his or her IEP, Section 504 plan, or ELL plan make sure the student receives the appropriate device.

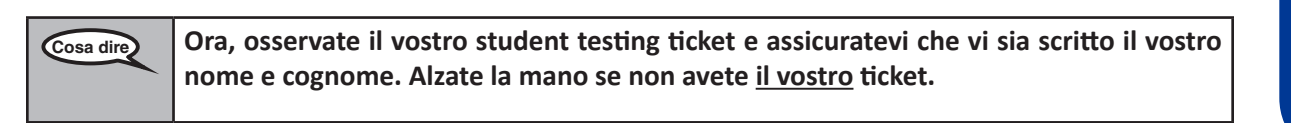

If a student has the wrong ticket, provide the correct student testing ticket to the student. If you do not have the correct student testing ticket, contact the STC. The same testing ticket will be used for all units of the test.

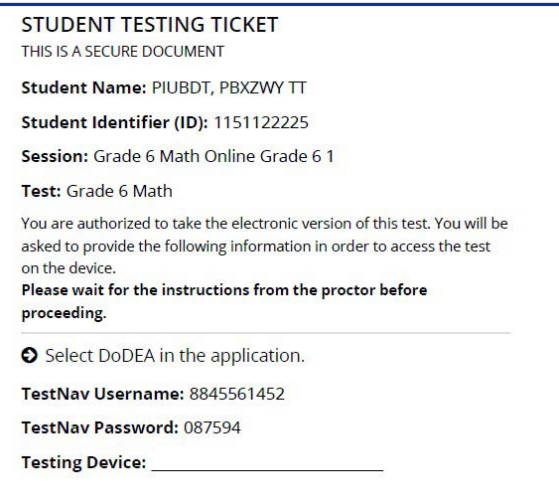

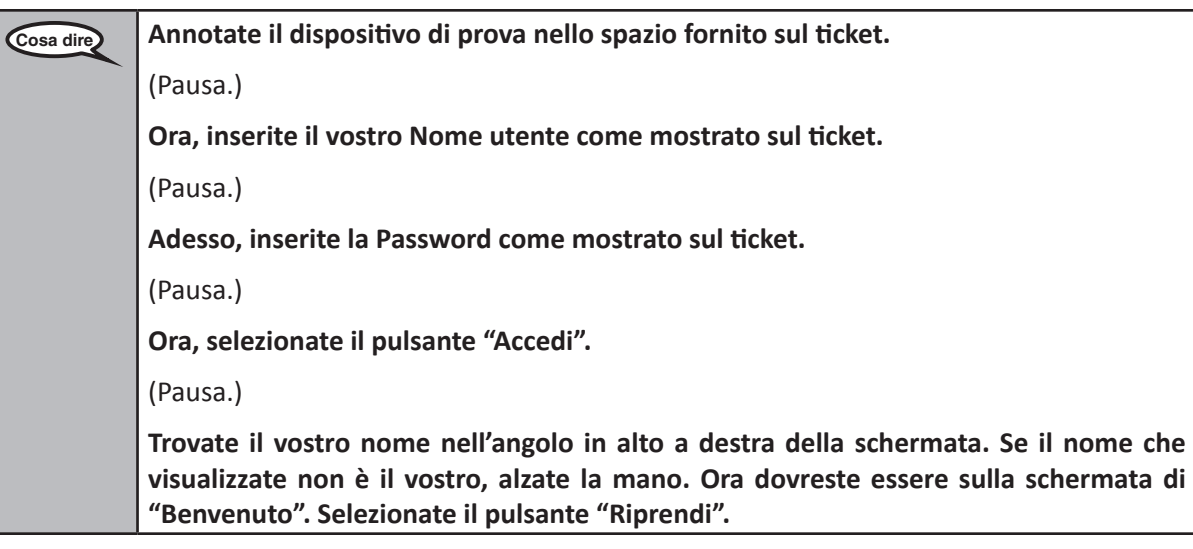

**Circulate throughout the room to make sure all students have successfully logged in.** Retype the Username and Password for a student, if necessary. Passwords are not case sensitive. If the student does not see his or her correct name on the login screen, sign out of the test and sign back in with the correct student testing ticket.

# **Instructions for Administering Each Unit**

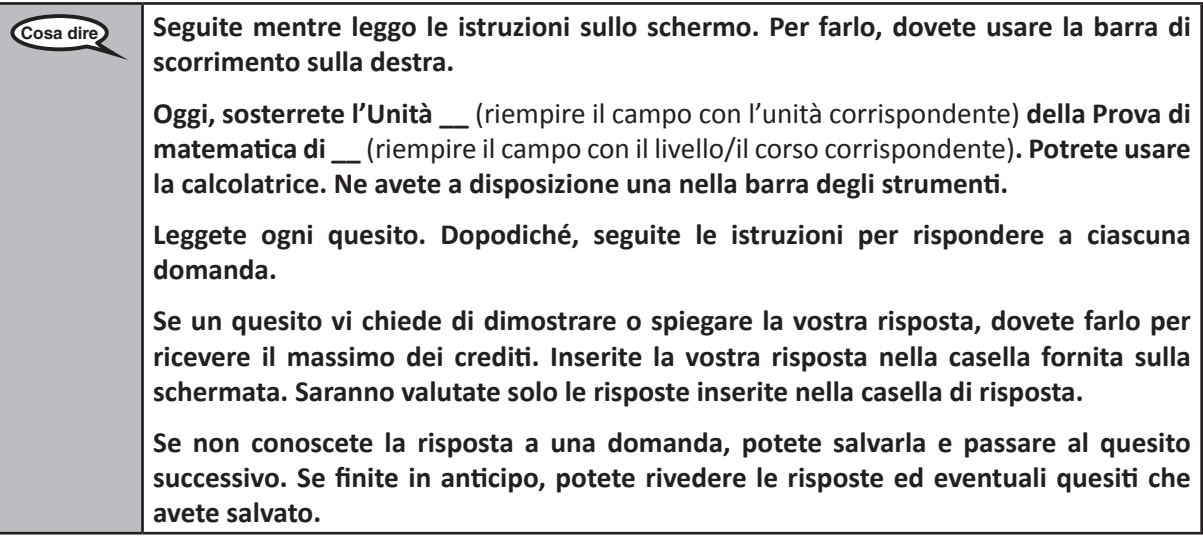

**Cosa dire Siamo giunti al termine delle istruzioni sulla schermata. Non proseguite finché non vi sarà detto. Durante la prova, alzate la mano se avete difficoltà con il dispositivo di prova, in modo da potervi prestare assistenza. Non potrò aiutarvi con le domande o gli strumenti online durante la prova. Una volta verificato il vostro lavoro in questa unità, alzate la mano e** (Se si passa a un'altra unità:) **vi spiegherò come inviare le vostre risposte.** (S non si passa a un'altra unità:) **vi spiegherò come inviare le vostre risposte. Una volta inviate le risposte, non potrete accedere nuovamente. Una volta usciti dalla prova, non potrete accedere nuovamente.**

es 6–8 and<br>h School **Grades 6–8 and** ematics **Mathematics Units 2 and 3 High School** ts<sub>2</sub> and

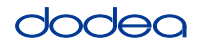

Read from OPTION A, B, or C below based on your local policy (refer to your STC).

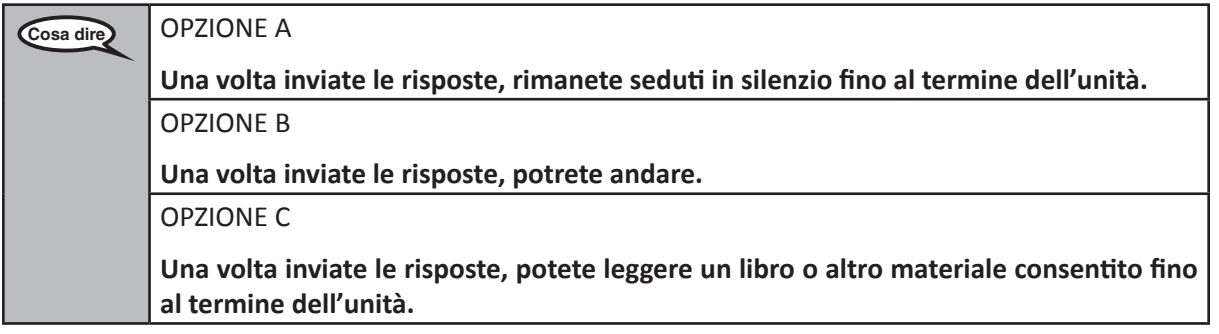

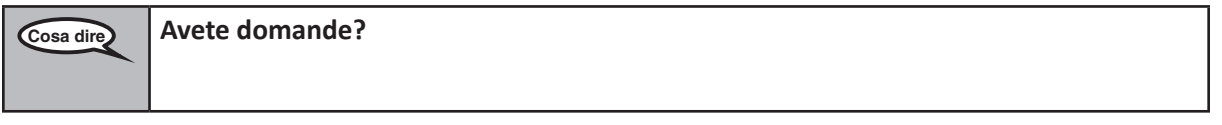

Answer any questions.

# **Instructions for Starting the Test**

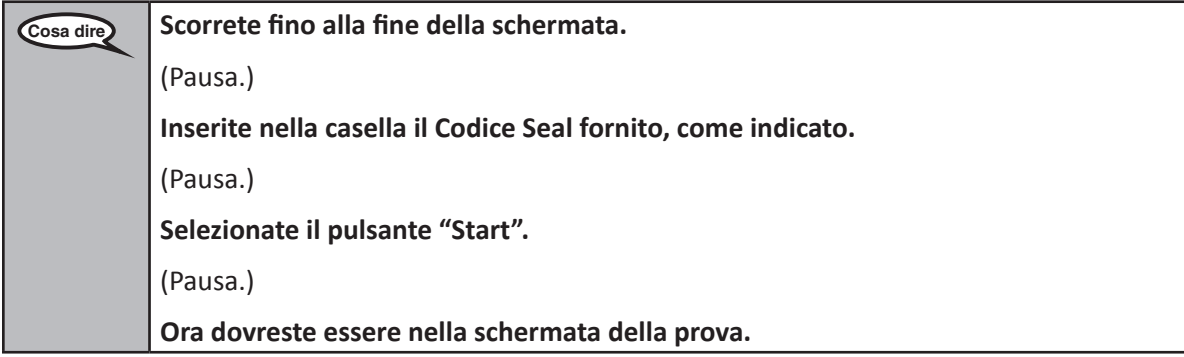

Pause to make sure all students are in the correct units.

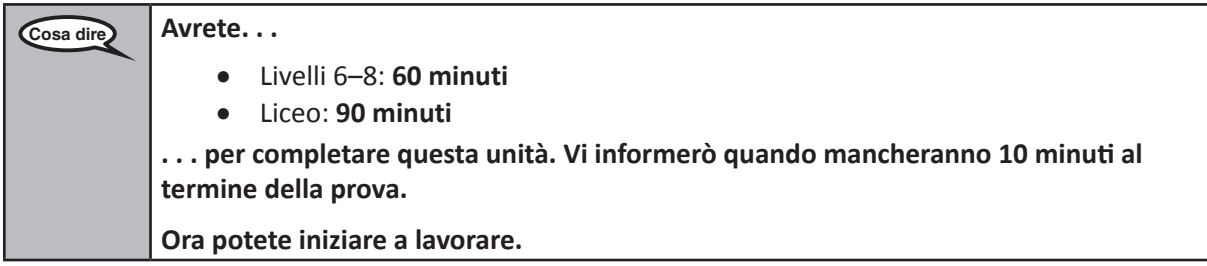

Write the starting time and stopping time in the timing box (Figure 3.0 Timing Box Example).

Actively proctor while students are testing:

- Redirect students as necessary (Section 4.7.3).
- If technology issues occur during testing, assist students as needed. Follow the protocol in Section 4.7.1, as applicable, if any technology issues cause a disruption.
- If students have questions about an item, tell them, "Do the best you can."
- If students indicate that a test item is not functioning appropriately, refer to Section 4.7.5.

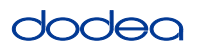

- If testing is completed testing for the day, make sure they log-out of TestNav.
- Collect test materials as students complete testing (Section 4.9.2).

# **Instructions for Taking a Break During Testing and Testing Interruptions**

The following are permitted during test administration at the discretion of the TA:

- One stretch break of up to three minutes for the entire classroom during testing for each unit. The stopping time should be adjusted by no more than three minutes if there is a stretch break.
- Individual restroom breaks during testing (do not adjust stop time).

The following security measures must be followed:

- Students must be supervised.
- Student screens must not be visible to other students.
- Students are **not permitted to talk to each other** during testing or breaks during testing.
- Students are not permitted to use electronic devices, play games, or engage in activities that may compromise the validity of the test.

If taking a three-minute stand and stretch break during the unit:

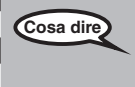

**Grades 6–8 and High School Mathematics Units 2 and 3**

 $ne 8-9$  s: n School

and

**Cosa dire Interrompetevi e coprite o spegnete lo schermo. Faremo una pausa stretching di tre minuti, in silenzio. Non è consentito parlare.**

I

After taking a classroom break, be sure students are seated and device screens are visible:

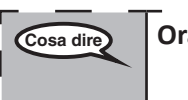

**Cosa dire Ora potete riprendere la prova.**

## **Instructions for When 10 Minutes of Unit Time Remain**

When 10 minutes of unit time remain,

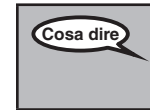

**Cosa dire Vi restano 10 minuti.**

Continue to actively proctor while students are testing.

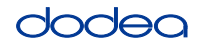

# **Instructions for Ending the Unit**

When the unit time is finished, read the following optional SAY box if there are students still actively testing. If another unit will be administered after a short break, stop the directions after exiting the unit. (Do not have students log out of TestNav.)

## **Optional SAY box if students are still testing:**

**Cosa dire Smettete di lavorare. Il tempo è terminato. Selezionate il menu a tendina "Rivedi" nell'angolo in alto a sinistra della prova. Dal menu "Rivedi", scorrete fino in fondo e selezionate "Fine della sezione". Selezionate il pulsante "Invia". Visualizzerete l'Avviso di uscita dalla sezione che vi chiede "Stai per uscire da questa sezione e, una volta uscito/a, non potrai più tornare. Sei sicuro/a di voler uscire?"**  (Per l'Unità 2 del Liceo e dei livelli 6 e 8:) **Selezionate il pulsante "Invia". Selezionate il pulsante "Sì" per uscire dall'unità.** (Per l'Unità 3 dei livelli 6 e 8:) **Selezionate il pulsante "Invia risposte definitive". Selezionate il pulsante "Sì, invia risposte definitive" per uscire dalla prova. Ora ritirerò lo student testing ticket e il foglietto per gli appunti.**

- Circulate throughout the room to make sure all students have successfully logged off. Then, collect student testing tickets and scratch paper.
- Ensure all students are in **Exited** status if they have not completed the test, or **Submitted for Scoring** status if they have finished all units.
- Return all test materials to your STC. Report any missing materials and absent students.
- Report any testing irregularities to your STC.

If you are administering more than one unit in the same day, allow students to take a short break (e.g., restroom break, stretch break) or extended break (e.g., lunch). Once students have returned and are seated, read the script to move on to the next unit.

**Grades 6–8 and Units 2 and 3 Mathematics Units 2 and 3 High School** ematics